# intelbras

# Guia de instalação **AP 1250 AC Max**

#### **AP 1250 AC Max - Access point corporativo 1200 Mbps 802.11ac**

Parabéns, você acaba de adquirir um produto com a qualidade e segurança Intelbras.

O AP 1250 AC Max é membro da família de access points Intelbras, com tecnologia 802.11ac de alta performance, desenvolvidos para aplicações em ambientes corporativos, como empresas, hotéis e eventos.

Acesse nosso canal no YouTube para verificar passo a passo as configurações:

#### youtube.com/intelbrasbr **Tuhe**

ATENÇÃO: esse produto vem com uma senha-padrão de fábrica. Para sua segurança, é IMPRESCINDÍVEL que você a troque assim que instalar o produto e questione o seu técnico quanto as senhas configuradas, quais os usuários que possuem acesso e os métodos de recuperação.

Este equipamento não tem direito à proteção contra interferência prejudicial e não pode causar interferência em sistemas devidamente autorizados. O número de homologação se encontra na etiqueta do produto, para consultas acesse o site sistemas.anatel.gov.br/sch. **ANATEL** 

## Proteção e segurança de dados

Observar as leis locais relativas à proteção e uso de dados e as regulamentações que prevalecem no país.

O objetivo da legislação de proteção de dados é evitar infrações nos direitos individuais de privacidade, baseadas no mau uso dos dados pessoais.

#### **Tratamento de dados pessoais**

» Este sistema utiliza e processa dados pessoais como senhas, registro detalhado de chamadas, endereços de rede e registro dos dados de clientes, por exemplo.

#### **Diretrizes que se aplicam aos funcionários da Intelbras**

- » Os funcionários da Intelbras estão sujeitos a práticas de comércio seguro e confidencialidade de dados sob os termos dos procedimentos de trabalho da companhia.
- » É imperativo que as regras a seguir sejam observadas para assegurar que as provisões estatutárias relacionadas a serviços (sejam eles serviços internos ou de administração e manutenção remotas) sejam estritamente seguidas. Isso preserva os interesses do cliente e oferece proteção pessoal adicional.

#### **Diretrizes que controlam o tratamento de dados**

- » Assegurar que apenas pessoas autorizadas tenham acesso aos dados de clientes.
- » Usar as facilidades de atribuição de senhas, sem permitir qualquer exceção. Jamais informar senhas para pessoas não autorizadas.
- » Assegurar que nenhuma pessoa não autorizada tenha como processar (armazenar, alterar, transmitir, desabilitar ou apagar) ou usar dados de clientes.
- » Evitar que pessoas não autorizadas tenham acesso aos meios de dados, por exemplo, discos de backup ou impressões de protocolos.
- » Assegurar que os meios de dados que não são mais necessários sejam completamente destruídos e que documentos não sejam armazenados ou deixados em locais geralmente acessíveis.
- » O trabalho em conjunto com o cliente gera confiança.
- » Este produto possui criptografia na transmissão dos dados pessoais.
- » LGPD Lei Geral de Proteção de Dados Pessoais: este produto faz tratamento de dados pessoais, porém a Intelbras não possui acesso aos dados a partir deste produto. Este produto possui criptografia na transmissão e armazenamento dos dados pessoais.

#### **Uso indevido e invasão de hackers**

- » As senhas de acesso às informações do produto permitem o alcance e a alteração de qualquer facilidade, como o acesso externo ao sistema da empresa para obtenção de dados e realizações de chamadas, portanto, é de suma importância que as senhas sejam disponibilizadas apenas àqueles que tenham autorização para uso, sob o risco de uso indevido.
- » O produto possui configurações de segurança que podem ser habilitadas, todavia, é imprescindível que o usuário troque a senha de acesso e garanta a segurança da rede na qual o produto está instalado, haja vista que o fabricante não se responsabiliza pela invasão do produto via ataques de hackers.

## 1. Produto

#### **1.1. Vista frontal e posterior**

A parte frontal do AP possui 3 LEDs para indicação de determinados status do produto.

A parte posterior do produto possui o local para encaixe do bracket, para sua de fixação e demais interfaces do produto.

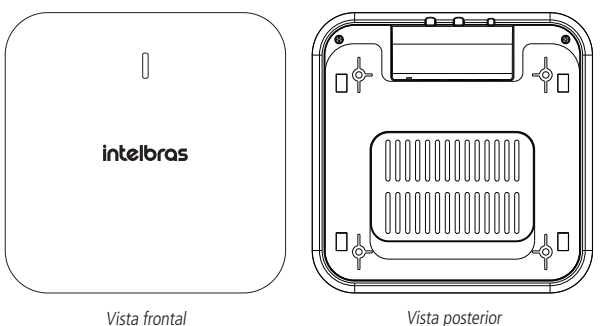

#### **1.2. Vista lateral**

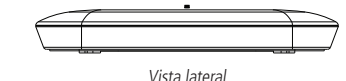

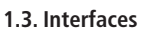

#### **Descrição Informações**

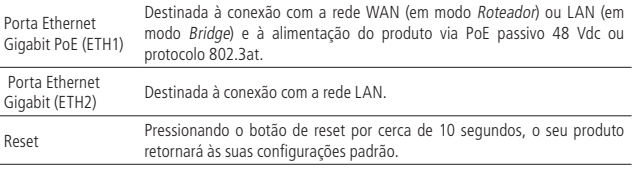

#### **1.4. Status dos LEDs**

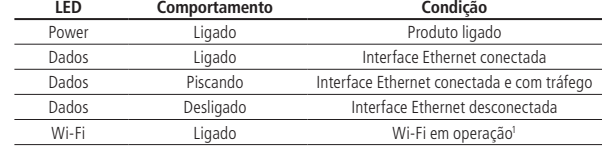

**Obs.:** a função Buscar Equipamento irá manter o LED Power piscando por 1 min.

<sup>1</sup>O LED Wi-Fi refere-se a frequência 5 GHz.

## 2.Instalação

#### **2.1. Requisitos da rede**

» **Servidor DHCP:** é necessário um servidor DHCP na rede para que o AP 1250 AC Max consiga obter um endereço IP em sua interface LAN.

Caso você não possua um servidor DHCP ativo na rede, o equipamento irá assumir seu IP fallback default 10.0.0.1/16. Neste caso, para acessar o equipamento, fixe um IP na mesma faixa de rede em seu dispositivo.

» **Link de Internet:** para que seja configurado as funções de autenticação via Facebook, o equipamento necessita de acesso à internet.

#### **2.2. Requisitos ambientais para instalação**

- » Não deixe o produto diretamente exposto à luz solar ou perto de fontes de calor, fornos de micro-ondas ou condicionadores de ar.
- » Instale o equipamento em um local ventilado. Ao instalar o produto no teto ou na parede, verifique se os parafusos estão bem fixados.
- » Temperatura de operação: -10 a 55 ºC.

#### **2.3. Instalação**

Caso deseje fixá-lo na parede ou no teto, você pode utilizar o próprio bracket como gabarito para furação dos parafusos.

Passo 1: fixe o bracket à parede ou teto utilizando parafusos e buchas.

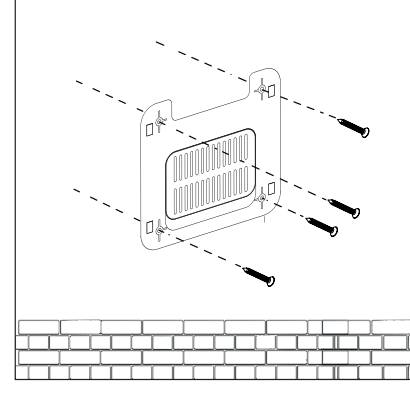

Fixando bracket na parede

Passo 2: antes de encaixar o produto no bracket, conecte o cado de rede que o aguarda na porta Ethernet.

**Passo 3:** encaixe o AP no bracket no sentido de cima para baixo.

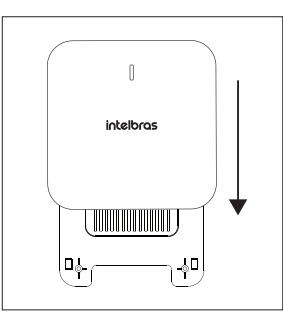

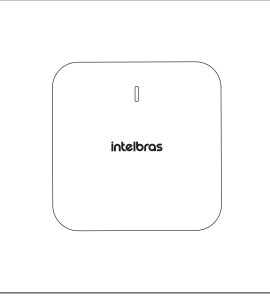

Encaixe o AP no bracket Produto encaixado

#### **2.4. Conexão**

Este produto pode ser alimentado por um adaptador PoE 48V que alimenta o equipamento por apenas um cabo de rede. Para instalá-lo, é necessário utilizar um cabo de rede que possua 8 vias, padrão EIA/ TIA 568A ou 568B.

- 1. Com o cabo de energia, conecte o adaptador na tomada elétrica;
- 2. Conecte a porta PoE do adaptador a porta ETH1, o LED acenderá;

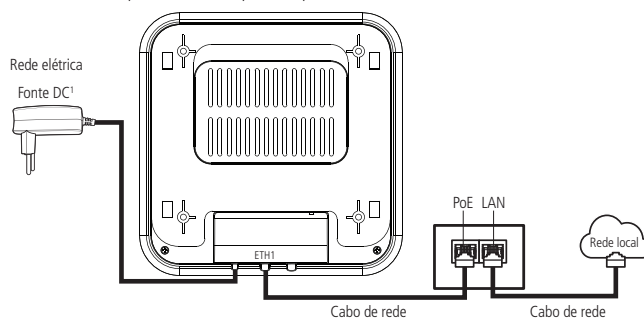

3. Conecte a porta LAN do adaptador na sua rede local (modem xDSL, switch, etc.).

**Obs.:** » Para cabos de rede CAT 5E, recomenda-se utilizar até 50 metros de cabo entre o adaptador PoE e o produto. Já para cabos CAT 6, pode-se utilizar até 95 metros. Vale lembrar que a soma do comprimento dos cabos das portas PoE e LAN do adaptador não pode ultrapassar 100 metros.

<sup>1</sup> Em caso de alimentar <sup>o</sup> produto pela porta DC, pode ser usado apenas uma fonte 12 V / 1,5 A ou em conjunto com a alimentação PoE.

## 3. Configuração

Este produto pode ser utilizado em sua configuração-padrão de fábrica, contudo, é recomendável configurar alguns parâmetros de segurança. Para isso, deve-se acessar a interface de gerenciamento do equipamento.

#### **3.1.**

Caso você cologue o AP em uma rede com servidor DHCP, identifique o IP obtido pelo AP e digite-se no seu navegador. Caso contrário, o AP irá assumir o endereço 10.0.0.1/16. Neste caso, fixe um IP na mesma faixa de rede no seu dispositivo

Ao acessar o IP do equipamento, será apresentada a tela de login. O usuário e a senha padrão de acesso são ambos admin. No primeiro login, é obrigatória a troca da senha de acesso ao produto.<br>Verifique na tela os requisitos mínimos da nova senha.

#### Configurações iniciais

O AP possui em sua interface web um assistente que o ajudará a fazer as configurações necessárias para o seu funcionamento. Siga as orientações do assistente clicando no botão Avançar para<br>acessar os próximos passos da configuração.

#### Configurações avançadas

O uso do assistente garante que as configurações iniciais para o funcionamento deste produto sejam feitas. Para as configurações avançadas, consulte o manual completo na página do produto, disponível em nosso site, www.intelbras.com.br.

#### 3.2. Acessando e configurando via aplicativo Connectfi Intelbras

É possível realizar as configurações do seu equipmento com o uso do aplicativo Connectfi Intelbas. Proucure o aplicativo Connectfi Intelbras nas loias Google Play ou Apple Store, ou escaneieo OR code abaixo, de acordo com a plataforma do seu smartphone

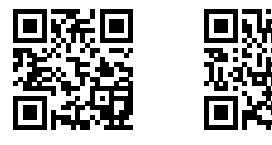

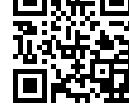

Google Play **Apple Store** 

#### 3.3. Acessando e configurando via software de gerenciamento WiseFi

É possível realizar as configurações do seu equipamento com o uso do software de gerenciamento centralizadoWiseFi. Procure o software e o seu manual na página do produto, disponível em nosso site: www.intelbras.com.br.

## 4.Reset (padrão de fábrica)

Mantenha pressionado o botão de reset por aproximadamente 10 segundos, solte-o e aguarde o produto reiniciar.

## 5.Informações adicionais

#### **Este equipamento não tem direito à proteção contra interferência prejudicial e não pode causar interferência em sistemas devidamente autorizados.**

As redes wireless IEEE802.11 b/g/n operam na faixa de frequência de 2.4 a 2.484 GHz, e as redes IEEE 802.11a/n/ac operam na faixa de 5.15 a 5.85 GHz, ambas as frequências citadas anteriormente não necessitamde liberação perante aAnatel para uso emambientesinternos(faixas não licenciadas). Como o meio físico utilizado nessas redes é compartilhado por vários tipos de transceptores, podem ocorrer problemas de interferência quando esses dispositivos operarem na mesma frequência encontram, podem interferir ou sofrer interferência uns nos outros, vindo, em alguns casos, a derrubar a conexão de rede. Quanto mais barreiras físicas ou eletromagnéticas houverem no caminho em que o sinal da rede estiver passando, mais interferências poderão ocorrer, diminuindo a velocidade e o alcance da rede. Exemplos disso são os reservatórios de água (como aquários, bebedouros e aquecedores de água), metais, vidros, paredes de concreto e fornos de micro-ondas.

#### **Dicas:**

- 1. Mantenha uma distância suficiente, pelo menos de um metro, entre os dispositivos que operam na mesma faixa de frequência, para evitar a interferência de sinal entre os transmissores.
- 2. Evite um número excessivo de barreiras físicas entre transmissores e receptores da rede wireless.
- 3. Se os dispositivos permitirem a troca de canal de operação, é recomendado configurá-los em canais diferentes uns dos outros.

### Termo de garantia

Fica expresso que esta garantia contratual é conferida mediante as seguintes condições:

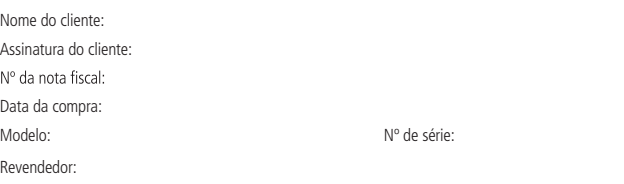

- 1. Todas as partes, peças e componentes do produto são garantidos contra eventuais vícios de fabricação, que porventura venham a apresentar, pelo prazo de 1 (um) ano – sendo este de 90 (noventa) dias de garantia legal e 9 (nove) meses de garantia contratual –, contado a partir da data da compra do produto pelo Senhor Consumidor, conforme<br>consta na nota fiscal de compra do produto, que é parte integrante deste Termo em todo o território nacional. E garantia contratual compreende a troca gratuita de partes, peças e componentes que apresentarem vício de fabricação, incluindo as despesas com a mão de obra utilizada nesse reparo. Caso não seja constatado vício de fabricação, e sim vício(s) proveniente(s) de uso inadequado, o Senhor Consumidor arcará com essas despesas.
- 2. A instalação do produto deve ser feita de acordo com o Manual do Produto e/ou Guia de Instalação. Caso seu produto que os custos desses serviços não estão inclusos no valor do produto.
- 3. Constatado o vício, o Senhor Consumidor deverá imediatamente comunicar-se com o Serviço Autorizado mais próximo que conste na relação oferecida pelo fabricante – somente estes estão autorizados a examinar e sanar o defeito durante o prazo de garantia aqui previsto. Se isso não for respeitado, esta garantia perderá sua validade, pois estará caracterizada a violação do produto.
- 4. Na eventualidade de o Senhor Consumidor solicitar atendimento domiciliar, deverá encaminhar-se ao Serviço Autorizado mais próximo para consulta da taxa de visita técnica. Caso seja constatada a necessidade da retirada responsabilidade do Senhor Consumidor.
- 5. A garantia perderá totalmente sua validade na ocorrência de quaisquer das hipóteses a seguir: a) se o vício não for de fabricação,mas sim causado pelo Senhor Consumidor ou por terceiros estranhos ao fabricante; b) se os danos ao produto forem oriundos de acidentes, sinistros, agentes da natureza (raios, inundações, desabamentos, etc.), umidade, tensão na<br>rede elétrica (sobretensão provocada por acidentes ou flutuações excessivas na rede), instalação/uso e o manual do usuário ou decorrentes do desgaste natural das partes, peças e componentes; c) se o produto tiver sofrido influência de natureza química, eletromagnética, elétrica ou animal (insetos, etc.); d) se o número de série do produto tiver sido adulterado ou rasurado; e) se o aparelho tiver sido violado.
- 6. Esta garantia não cobre perda de dados, portanto, recomenda-se,se for o caso do produto, que o Consumidor faça uma cópia de segurança regularmente dos dados que constam no produto.
- 7. A Intelbras não se responsabiliza pela instalação deste produto, e também por eventuais tentativas de fraudes e/ou sabotagens em seus produtos. Mantenha as atualizações do software e aplicativos utilizados em dia, se for o caso, assim como as proteções de rede necessárias para proteção contra invasões (hackers). O equipamento é garantido contra vícios dentro das suas condições normais de uso, sendo importante que se tenha ciência de que, por ser um equipamento eletrônico, não está livre de fraudes e burlas que possam interferir no seu correto funcionamento.
- 8. Após sua vida útil, o produto deve ser entregue a uma assistência técnica autorizada da Intelbras ou realizar pilha/bateria assim como demais eletrônicos da marca Intelbras sem uso, pode ser descartado em qualquer ponto de coleta da Green Eletron (gestora de resíduos eletroeletrônicos a qual somos associados). Em caso de dúvida sobre o processo de logística reversa, entre em contato conosco pelos telefones (48) 2106-0006 ou 0800 704 2767 (de segunda a sexta-feira das 08 ás 20h e aos sábados das 08 ás 18h) ou através do e-mail suporte@intelbras.com.br.

Sendo estas ascondições deste Termo de Garantia complementar, a Intelbras S/A se reserva o direito de alterar as características gerais, técnicas e estéticas de seus produtos sem aviso prévio.

Todas as imagens deste documento são ilustrativas.

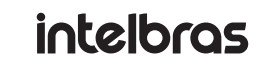

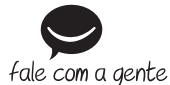

**Suporte a clientes:** (48) 2106 0006 **Fórum:** forum.intelbras.com.br **Suporte via chat:** chat.intelbras.com.br **Suporte via e-mail:** suporte@intelbras.com.br **SAC:** 0800 7042767

**Onde comprar? Quem instala?:** 0800 7245115

Produzido por: Intelbras S/A – Indústria de Telecomunicação Eletrônica Brasileira Rodovia SC 281, km 4,5 – Sertão do Maruim – São José/SC – 88122-001 CNPJ 82.901.000/0014-41 – www.intelbras.com.br